# Using COMSOL-Multiphysics in an Eddy Current Non-Destructive Testing Context

# L. Santandrea, Y. Le Bihan

Laboratoire de Genie Electrique de Paris, CNRS, Supelec, Univ. Paris-Sud 11, UPMC \*Laurent Santandrea: LGEP 11 rue Joliot Curie, 91192 Gif sur Yvette , santandrea@lgep.supelec.fr

**Abstract:** EDDY current testing (ECT) is widely used to check the integrity of electrically conducting parts and notably to detect flaws. It is based on the interaction between a probe and the part under testing. The finite element method (FEM) is well fitted to the modeling of these kinds of problems because of its large flexibility which allows to deal with complex probe and part configurations. In this context, the benchmark problems TEAM Workshop 15-1 and JSAEM 2-5 have been considered to validate a COMSOL-Multiphysics 3D-resolution using a 3D electromagnetic formulation with Whitney edge elements. A good agreement is obtained between the numerical results and the experimental ones.

**Keywords:** Eddy current, non-destructive testing, edge elements, harmonic quasi-static fields.

## **1. Introduction**

A typical geometry ECT problem is constituted of a conducting domain in which exists a defect (Figure 1), a probe (coil driven by an excitation current density which may include a magnetic core) and the surrounding air.. The benchmark problems TEAM (Testing Electro-magnetic Analysis Methods) Workshop 15–1 and JSAEM (Japan Society of Applied Electromagnetic and Mechanics) 2-5 have been considered in order to validate these approaches. The forward problem typically consists in the determination of the probe impedance variation. The real and imaginary parts of the probe impedance are determined by using the magnetic energy and the power losses, respectively. Both are deduced from the FEM results.

A circular air-cored coil is moved along the length of a rectangular slot in a conductive plate. Both frequency and coil lift-off are fixed. The objective is to compute the change of the impedance of the coil (comparatively to its value over an unflawed portion of the plate) as a

function of coil position, and to compare the computed results to the experimental ones.

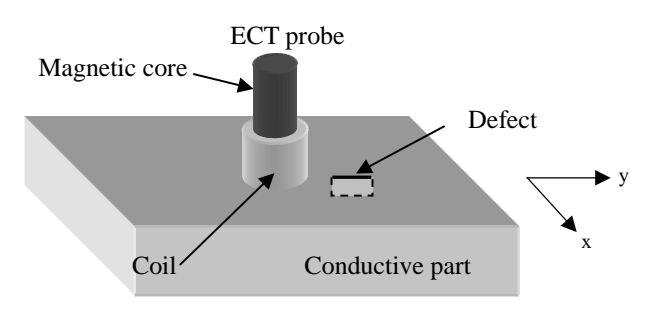

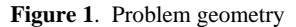

#### **2**. **Use of COMSOL Multiphysics in ECT**

The release of the software used for the study is the 3.5 release.

## **2.1 Model definition**

The frequency is sufficiently low so that the displacement currents can be neglected (electrotechnical hypothesis). Since the exciting coil is driven by a sinusoidal current, the time harmonic approach is used. The presence of the defect implies a 3D FEM resolution:

## **AC/DC Module -> quasi-Statics Magnetics -> Induction currents (EMQA)**

$$
(j\omega\sigma - \omega^2 \varepsilon_{o} \varepsilon_{r})\vec{A} + \nabla \times (\mu_{o}^{-1} \mu_{r}^{-1} \nabla \times \vec{A}) = \vec{J}0
$$

This Finite Element Formulation results from the Maxwell equations. It uses Whitney edge elements. The scalar unknown is then the circulation of the magnetic vector potential along the element edges of the mesh.

#### **2.1 Geometry definition**

The predefined forms with CSG (Constitutive Solid Geometry) approach are used to define the geometry in the software.

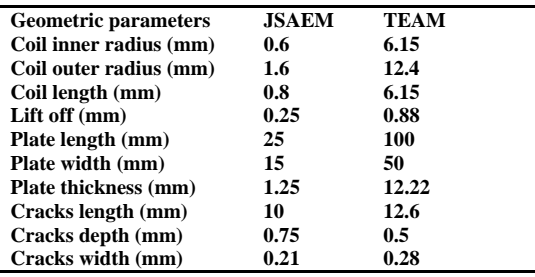

A typical physical parameter of this kind of problem is the skin depth  $\delta$  defined by:

$$
\delta = \frac{1}{\sqrt{\frac{\mu \sigma \omega}{2}}} = \frac{1}{\sqrt{\pi \mu \sigma f}}
$$

With  $\mu$  the magnetic permeability, the  $\sigma$ electrical conductivity,  $\omega$  the pulsation, f the frequency

For the JSAEM problem the skin depth (1.30 mm) is greater than the plate thickness. In this case, to avoid numerical problems due to the boundary conditions, it is necessary to add an air domain under the plate.

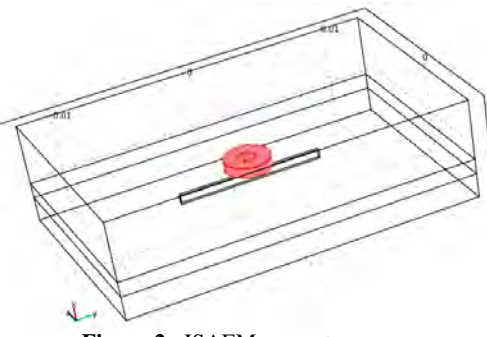

 **Figure 2**. JSAEM geometry

The depth of the surrounding air is considered to be equal at three times the length of the coil.

## **2.2 Physical properties**

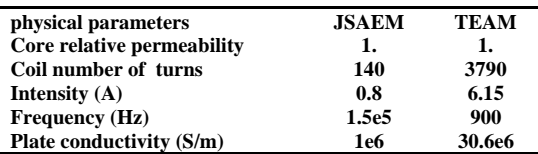

Taking into account the high number of turn of a coil, this one is assumed as a medium having an uniform vector current density J0 (Figure 3). The resistance of the coil wire is then not taken into account in the modeling. This field is defined in the volume domain corresponding to the coil. Its norm is constant through the coil volume and defined by:

$$
J0 = \frac{Nb\_{coil}\_{turn}*I}{h\_{coil}* (r\_{coil}\_{out}-r\_{coil}\_{in})}
$$

With Nb\_coil\_turn the coil number of turns, h\_coil, the coil length, r\_coil\_out the coil outer radius, , r\_coil\_in the coil inner radius.

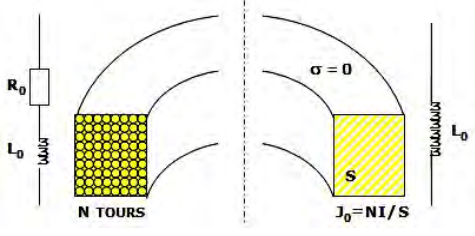

**Figure 3**. Coil representation left: reality, right: model for FEM calculation.

The J0 vector is then expressed in the  $(x, y, z)$ z) coordinate system by the following formula:

$$
J0 = [0, -\frac{\|J0\|z}{\sqrt{y^2 + z^2}}, \frac{\|J0\|y}{\sqrt{y^2 + z^2}}]
$$

With x the vertical component of the coordinate system and with a coordinate system reference located at the center of the coil (Figure 4).

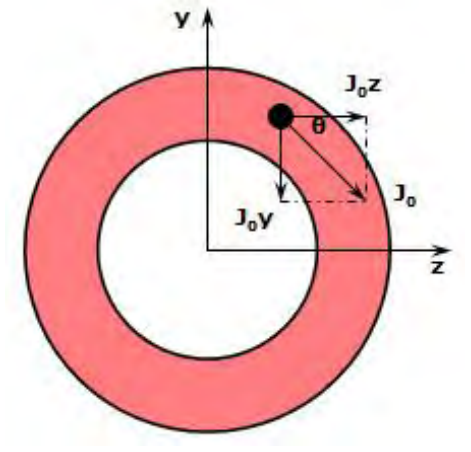

**Figure 4**. Orientation of the coil for J0 definition

The defect is supposed to be an insulating crack and this domain has the same physical properties than an air domain.

## **2.3 Boundary conditions setting**

In all the boundaries of the study domain, the magnetic induction B is supposed tangent and then the magnetic insulation condition (nxA=0) is imposed (default condition in COMSOL-Multiphysics).

#### **2.4 Mesh generation**

The quality of the mesh is crucial for a finite element simulation. It allows to obtain an accurate solution with a reduced number of elements and so a reasonable computational time. The mesh is generated with tetrahedral elements. A fine mesh is required in the region where the variation of the fields is important. As an example we have to refine the mesh around the coil or in the skin depth in the plate since the magnetic induction field varies significantly in these regions. In fact to take into account the field variation in the skin depth, three layers of elements are necessary if first order elements are used.

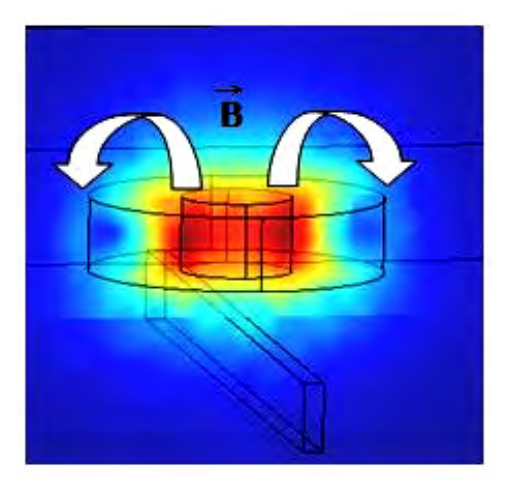

**Figure 5**. Norm of the magnetic induction field visualization.

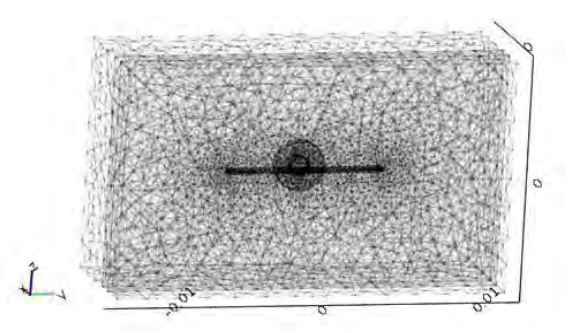

**Figure 6**. Example of 3D mesh

The geometry is meshed at each displacement step of the probe. To avoid numerical noises due the mesh effect during the probe displacement, the variation of impedance is computed at each displacement step with the same mesh.

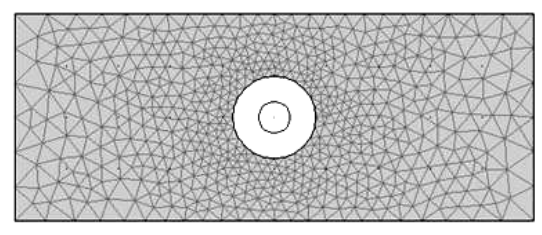

**Figure 7**. Planar visualization of the 3d mesh around the coil

## **2.4 Resolution**

A dual core computer with 4 Gb RAM memory is used. The mesh has about 100 000 second order tetrahedral edge elements. "Spooles" solver is used to solve the linear system. For one position the computing time is less than five minutes.

#### **2.5 Impedance variation computation**

The impedance variation  $\Delta Z$  is a complex number. The real part is computed with the Joule Losses (**JL**) in the conductive media and the imaginary part is computed with the magnetic energy  $(W_M)$  in the whole meshed domain:

$$
\begin{cases}\n\text{Re}(Z) = \frac{JL}{I^2} \xrightarrow{\Delta Z} I^2 \text{Re}(\Delta Z) \\
= \int_{\Omega_c} \frac{1}{\sigma} \left| J_f^2 \right| - |J|^2 d\Omega \\
\text{Im}(Z) = \frac{\sigma}{I^2} \xrightarrow{\Delta Z} I^2 \text{Im}(\Delta Z) \\
= \omega \int_{\Omega_c} \frac{1}{\mu} \left| B_f^2 \right| - |B|^2 d\Omega\n\end{cases}
$$

 $J_f$  **J** and  $B_f$  **B** are the current density field and the magnetic induction field respectively calculated with and without the defect and are both software post-treatment quantities.

## **3. Scripting consideration**

For the computing process, a script program is used. A loop allows calling a function which computes the impedance at each displacement step.

In this function as an example, the magnetic energy and the Joules losses are directly evaluated using the function 'postint' as it is described in the script bellow:

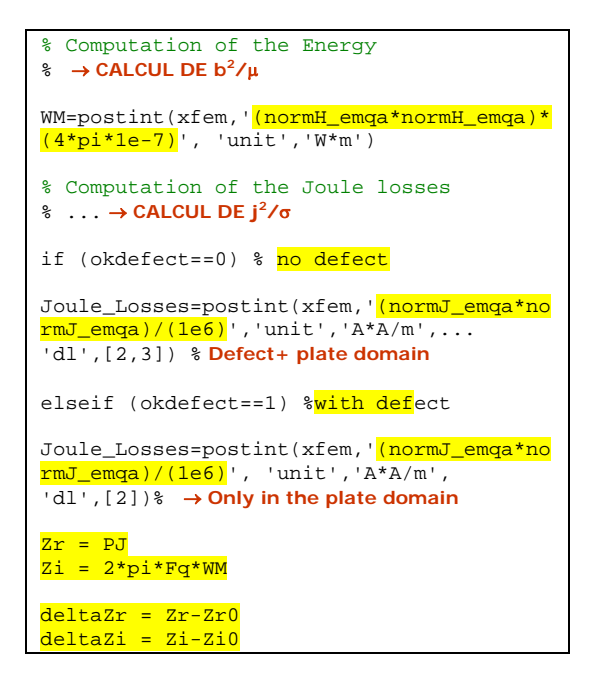

## **4. Results**

The circular coil is displaced along the y-axis (Figure 1). The impedance variation is computed as a function of the position of the coil center. Quantitatively, Figures 8 and 9 show a good behavior of the current density. Quantitatively the Figures 10 and 11 show a good agreement of the impedance variation results in comparison with the results obtain in references [1] and [2].

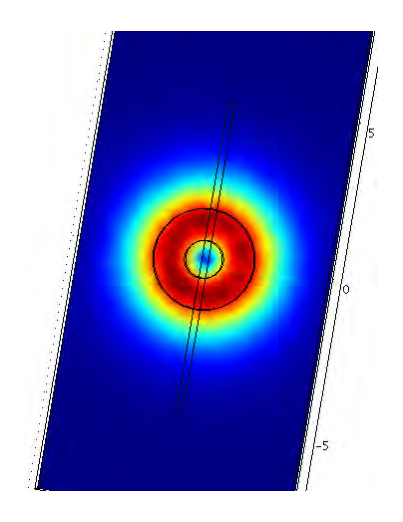

**Figure 8**. Map of the eddy currents in the plate without defect

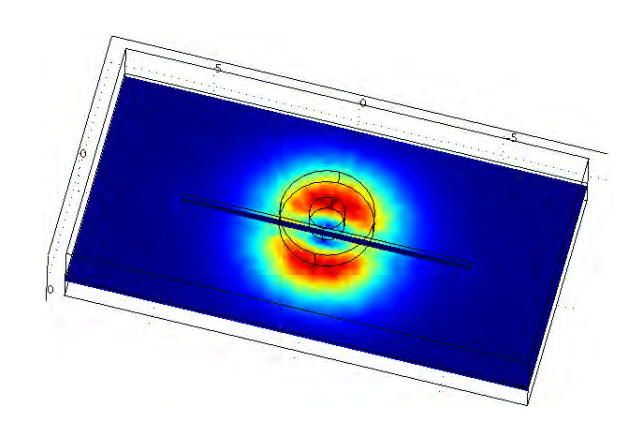

**Figure 9**. Map of the eddy currents in the plate with a defect

.

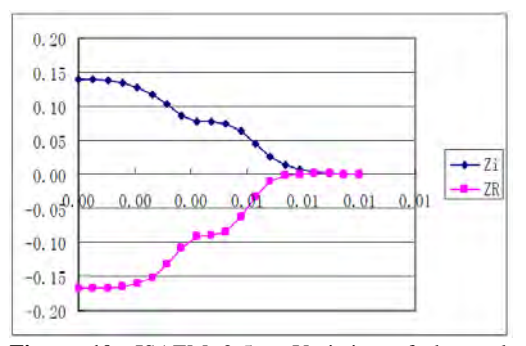

**Figure 10**. JSAEM 2-5 – Variation of the probe resistance (bottom) and reactance (top) versus the probe position along the crack length

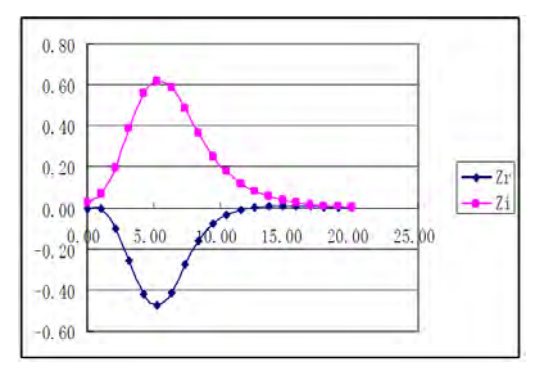

**Figure 11**. Team-Workshop 15 - Variation of the probe resistance (bottom) and reactance (top) versus the probe position along the crack length

## **5. Conclusions**

This paper presents a validation of an ECT 3D problem with the software COMSOL Multiphysics 3.5. The use of the software to solve this kind of problem is detailed and explained. Benchmark numerical results are presented.

## **6. References**

1. M. Bensetti and all, Adaptive Mesh Refinement and Probe Signal Calculation in Eddy Current NDT by Complementary Formulations, *IEEE trans mag*, **Volume 44 number 6**, 1646-1649 (june 2008)

2. Y Choua and all, Specific development on a Finite Element Tool for thin crack modeling in EC testing, *ECNDT conference 2006*, Poster 145

## **7. Acknowledgements**

Acknowledgments to Carlos Furtado and Zhen Zhu, students of the IFIPS school of University Paris-Sud for their contributions to this work during their internship at LGEP.